## QUICK SUMMARY CENTER FOR RESEARCH COMPUTING UNIVERSITY OF PITTSBURGH

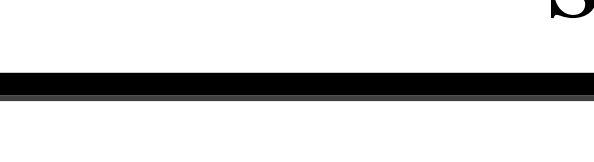

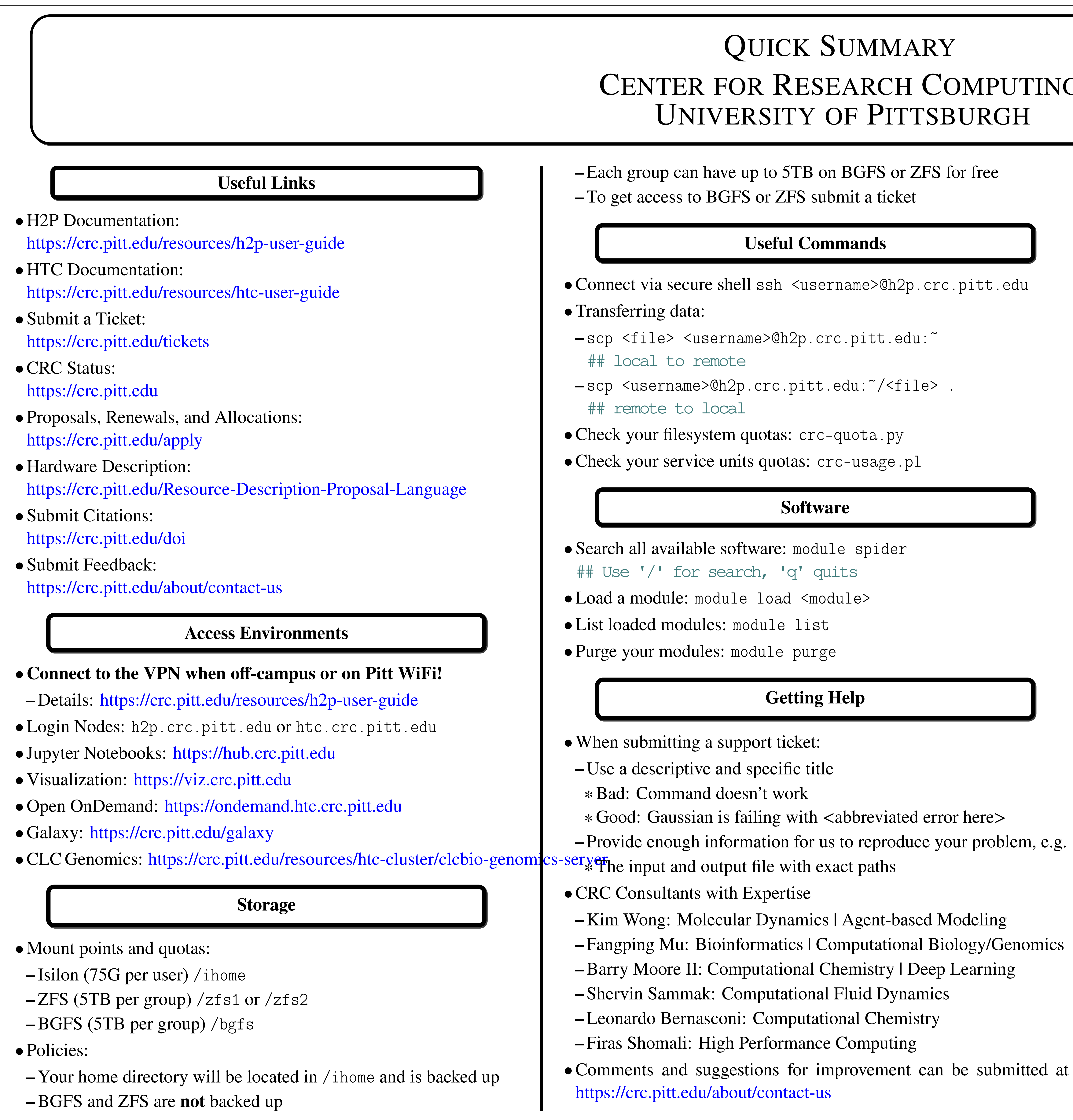

• Add this to the end of your batch scripts:  $crc-job-stats.py$ **–** --output: Standard input/output will be written to this file **–** --ntasks-per-node: How many MPI processes your job needs per node, pro tip: if you don't know what this means it should be equal **–** --cpus-per-task: Either the number of cores or OpenMP threads **–** --cluster: Run on this cluster, try crc-sinfo.py to see clusters **–** --partition: Run on this partition, try crc-sinfo.py to see par-**–** --mail-user: Set to your Pitt email address to get updates (op-• Reasons from crc-squeue.py (don't submit a ticket unless specified) **–** MaxCPUPerAccount: You are waiting in line because your group is **–** MaxMemoryPerAccount: You are waiting in line because your group

## **Slurm Jobs**

- Show your jobs only: crc-squeue.py • Cancel a job: crc-scancel.py <jobid> • Submit an interactive job: crc-interactive.py -s • Submit a batch job: sbatch <file> • Browse clusters and partitions: crc-squeue.py • Example job scripts, browse /ihome/crc/how\_to\_run • Description of sbatch arguments: **–** --job-name: This name shows up in crc-squeue.py **–** --time: How long your job will run for (format: [days-]hours:minutes:seconds **–** --nodes: How many nodes your job needs to 1
	- titions
- tional), pair with --mail-type=END,FAIL
- 
- **–** Priority: You are waiting in line
- running on too many cores
- is using too much memory
- a ticket!
- Is something not working? <https://crc.pitt.edu/tickets>
- Suggestion or improvement for this document: <https://github.com/pitt-crc/crc-quicksummary/issues/new>

**–** GrpTresRunMinsLimit: Your group is out of service units. Submit

## **Notes**